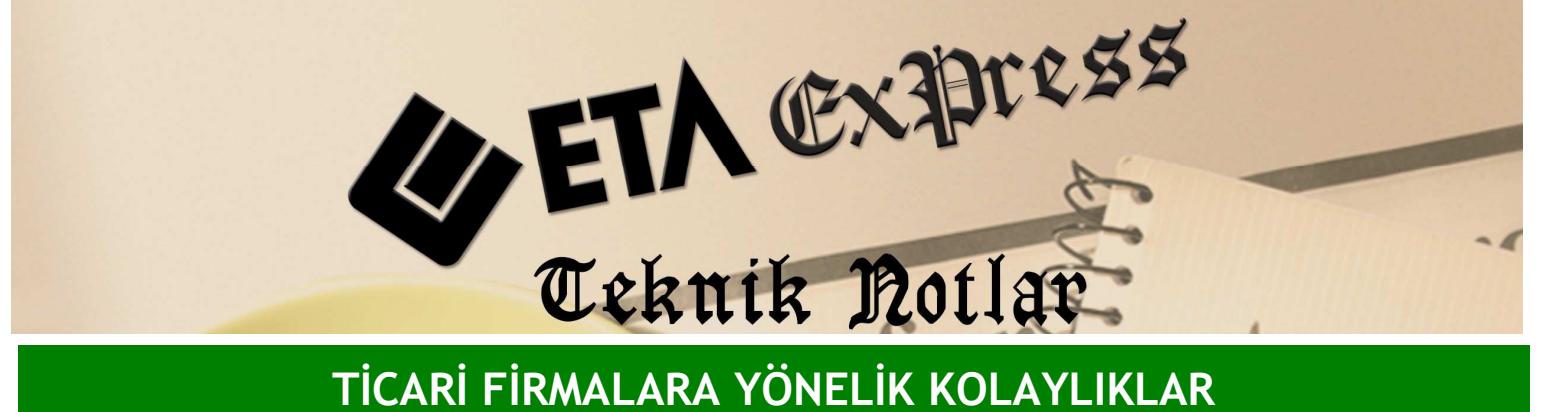

Đ**lgili Versiyon/lar :** ETA:SQL, ETA:V.8-SQL Đ**lgili Modül/ler :** Sistem Yönetimi

## DEPO BAĞLANTILI YETKİ TANIMLARI

Kullanıcıların program üzerinde yapabilecekleri işleri yetki tanımları sayesinde kontrol edebilir ve kısıtlayabiliriz. Bu işlemlerden biri de depo bazında kullanıcıya yetki verilebilmesidir. Örneğin belli kullanıcıların belli depolarla çalışmasını istiyorsak depo bağlantılı yetki tanımı yapabiliriz.

Bu işlem için ETASQLSYS programı çalıştırılır. Sistem işlemleri/Kullanıcı İşlemleri/Depo bağlantı tanımları bölümünden Ekran 1'deki gibi depo bağlantı grup tanımları yapılır.

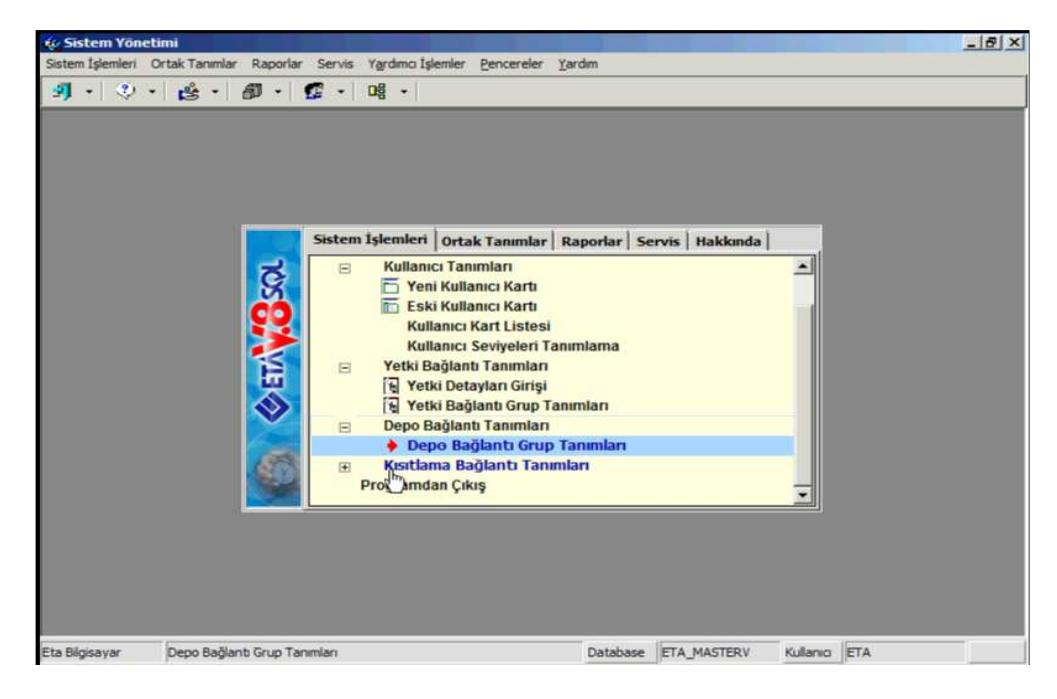

**Ekran 1 :** Depo Bağlantı Grup Tanımları ekranı

Örneğin Depo Bağlantı Grup Tanımlarından ETA kullanıcısı ETA\_Sube1\_2009 firmasında sadece D-01 Deposunu ETA\_2009 firmasında ise sadece D-02 Deposunu kullanabilsin şeklinde bir tanım Ekran 2'deki gibi yapılabilir.

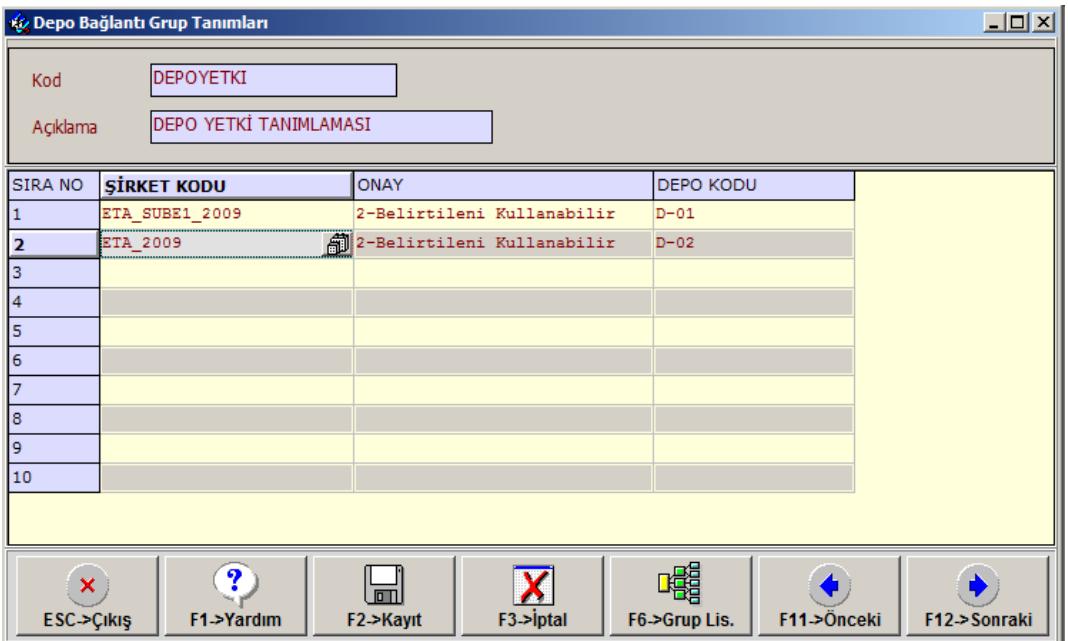

**Ekran 2 :** Depo Yetki Tanımlama ekranı

Bu işlemden sonra yine ETASQLSYS Programından Sistem İşlemleri /Kullanıcı İşlemleri/ Kullanıcı Tanımları /Eski Kullanıcı kartı bölümüne Ekran 3'te girerek depo yetkisi atayacağımız kullanıcı seçilir. Kullanıcı kartında bulunan Ek bilgiler tabına geçilir. Bu ekranda bulunan 'Depo Kontrolü Yap' parametresi işaretlenir ve Depo Grup Koduna da Tanımladığımız DEPOYETKI Kodlu yetki kodu seçilir. Kullanıcı kartı kayıt edilir.

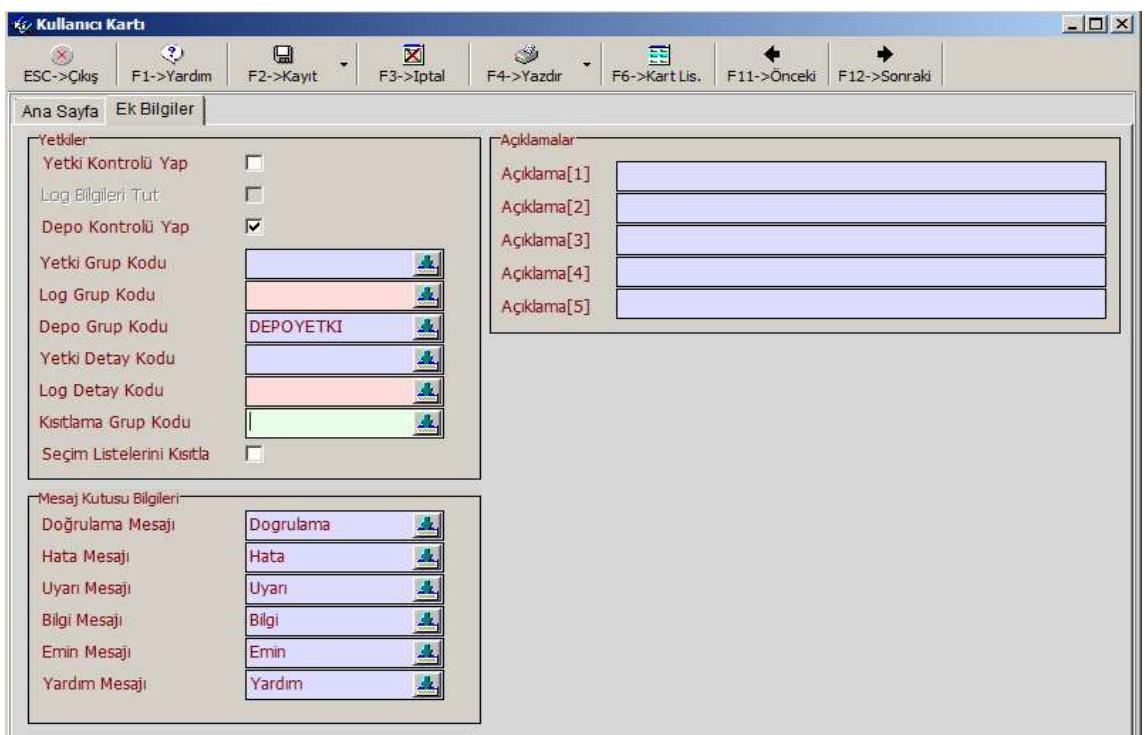

**Ekran 3 :** Kullanıcı Kartı ekranı

Bu işlemden sonra programa ETA kullanıcısı kendi kodu ve şifresi ile girdiği takdirde ETA\_Sube1\_2009 firmasında sadece D-01 Deposu ile ETA\_2009 firmasında ise sadece D-02 deposu ile işlem yapabilecek şekilde depo bazlı yetki sağlanmış olur.

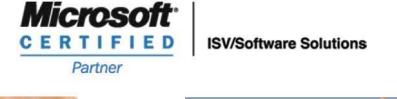

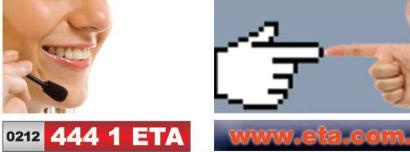